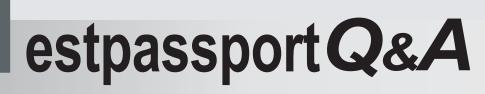

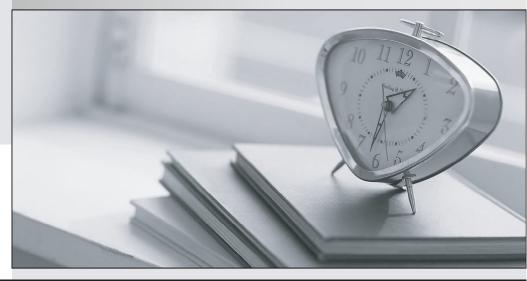

La meilleure qualité le meilleur service

http://www.testpassport.fr

Service de mise à jour gratuit pendant un an

# Exam : 7498X

Title: Avaya Oceanalytics insightsIntegration and Support

# Version : DEMO

1.After running the installation script for Avaya software on the Analytics<sup>™</sup> DB server, which log file must be checked to confirm that the installation is successful?

- A. db\_install.log
- B. install\_oracle\_db.log
- C. Oracle\_install\_db.log
- D. install\_db.log
- Answer: A

#### Explanation:

Reference: https://downloads.avaya.com/css/P8/documents/101051617 (64)

2. Which script is used to install Analytics Service and with which user must you run this script?

- A. root, ./install\_analytics\_service.sh
- B. oracle, ./install\_Analytics\_Service.sh
- C. oracle, ./install\_analytics\_service.sh
- D. root, ./analytics\_service.sh

### Answer: A

#### Explanation:

Reference: https://downloads.avaya.com/css/P8/documents/101051617 (67)

3.A customer wants to debug the logs files for the Oracle Component Installation on Avaya Analytics™ Database Servers.

Which directory location in the servers contain the log files for troubleshooting Oracle Component Installation?

- A. /home/oracle/app/oraInventory/logs
- B. /home/oracle/oralnventory/logs
- C. /var/home/oracle/app/logs
- D. /home/InstallFiles/avaya

#### Answer: B

#### Explanation:

Reference: https://downloads.avaya.com/css/P8/documents/101051617

4. To confirm that there are no errors preventing the OSA server from running successfully, which three log files can the customer review after installing the OSA Server? (Choose three.)

A. AdminData.log – Monitor for Admin data PUMPUP events.

- B. AvayaAnalytics\_InputAdaptor.log Monitor for UCM data PUMPUP events.
- C. AvayaAnalytics\_AdminData.log Monitor for Admin data PUMPUP events.
- D. Server.log Monitor for Application Errors.
- E. InputAdaptor.log Monitor for UCM data PUMPUP events.

### Answer: BCD

5.Refer to the exhibit.

| ploye | d Applications                                            |         | - |
|-------|-----------------------------------------------------------|---------|---|
| -     | Name                                                      | State   | - |
| 0     | routingpointmeasuresmovingwindow.RoutingPointMWMeasures   | RUNNING |   |
| 0     | IntervalController.IntervalController                     | RUNNING |   |
| 0     | routingservicebyagent.RoutingServiceByAgent               | RUNNING |   |
| 0     | agentbyaccount.AgentByAccount                             | RUNNING |   |
| 0     | agentbyaccountmovingwindow.AgentByAccountMeasures         | RUNNING |   |
| 0     | AgentMeasures.Project1                                    | RUNNING |   |
| 0     | agentbyroutingmovingwindow.AgentByRoutingMeasures         | RUNNING |   |
| 0     | RoutingPointMeasures.RoutingPoint                         | RUNNING |   |
| 0     | snmp.snmp                                                 | RUNNING |   |
| 0     | com.bea.wlevs.dataservices                                | RUNNING |   |
| 0     | routingservicemeasuresmovingwindow.RoutingServiceMeasures | RUNNING |   |
| 0     | ContactDetailApp.ContactDetailProj                        | RUNNING |   |
| 0     | admindata.admindata                                       | RUNNING |   |
| 0     | sitemeasuresmovingwindow.SiteMVVMeasures                  | RUNNING |   |
| 0     | RoutingServiceMeasures.RoutingService                     | RUNNING |   |
| 0     | agentgroup AgentGroup                                     | RUNNING |   |
| 0     | agenttimeinstate.AgentTimeInStateMeasures                 | RUNNING | T |
| 0     | OceanaInputAdaptor.RefInputAdaptor                        | RUNNING |   |
| 0     | agentmovingwindow.AgentMeasures                           | RUNNING |   |

How many total applications must be in RUNNING state after successful installation of the Avaya Oceanalytics OSA server?

- A. 18
- B. 16
- C. 20
- D. 23
- Answer: C